# **SMARTZILLA Tuya Wifi Hőmérséklet/páratartalom szenzor**

# **Használati útmutató**

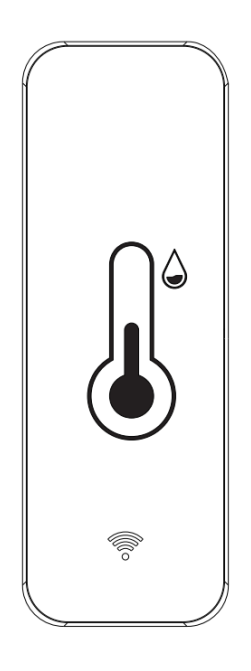

# **Műszaki adatok:**

Méret: 71\*25\*20mm Elem: LR03-1.5V/AAA\*2 Vezeték nélküli kapcsolat: Wifi 2.4GHz Hőmérséklet mérési tartomány: -20°C~60°C Hőmérséklet mérési pontosság: +-1°C Páratartalom mérési tartomány: 0%~100% RH Páratartalom mérési pontosság: +-5% RH

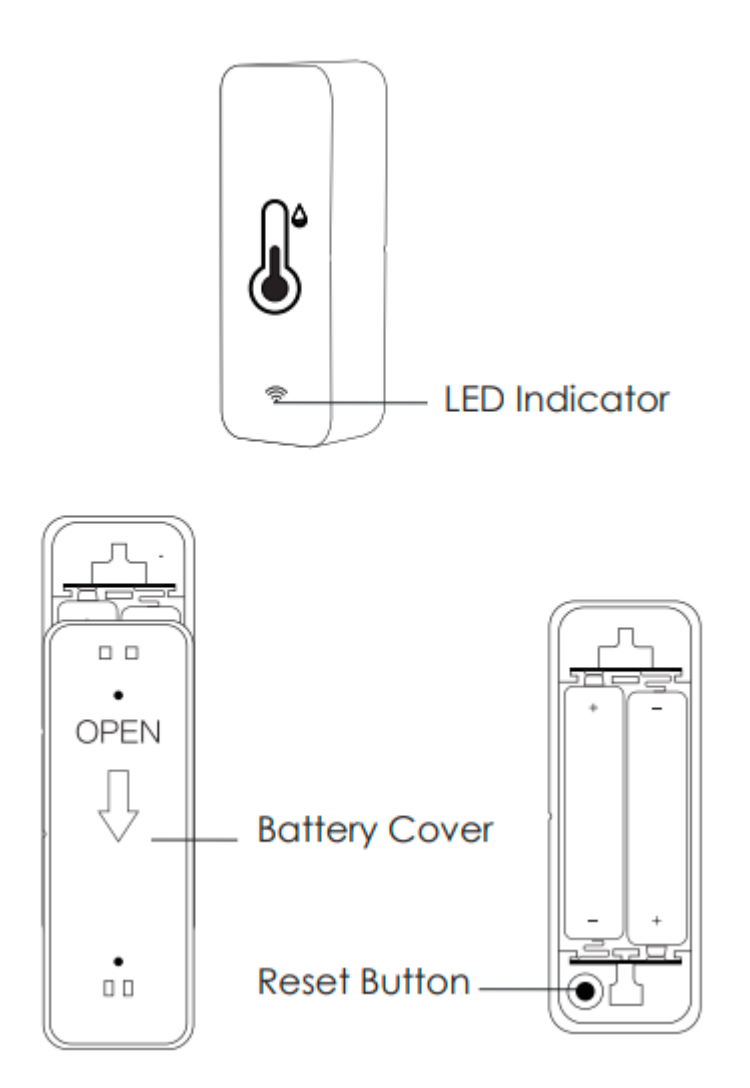

Csúsztassa az akkumulátor hátsó fedelének kinyitásához a szigetelőlapot, vegye ki a szigetelőlapot

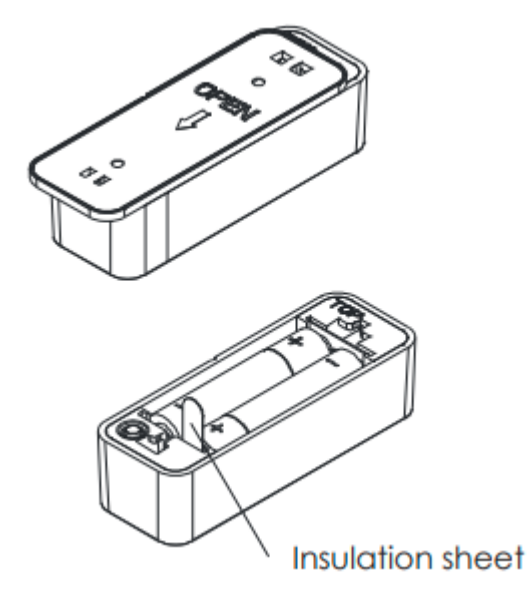

(Megjegyzések: ha az elemek lemerültek, kérjük, válassza a alkáli elemet válasszon a szén-cink elem helyett).

# **Ellenőrző lista a készülék használata előtt:**

- Az okostelefon csatlakozott egy 2,4 GHz-es Wi-Fi hálózathoz.
- A helyes Wi-Fi jelszót adta meg.
- Az okostelefonodnak Android 4.4+ vagy iOS 8.0 +.
- A Wi-Fi router MAC-nyitott.
- Ha a Wi-Fi útválasztóhoz csatlakoztatott eszközök száma eléri a korlátot, megpróbálhatja letiltani a eszközt a csatorna kiürítéséhez, vagy próbálkozhat egy másik Wi-Fi útválasztóval.

# **Telepítés:**

Egy tiszta és száraz törülközővel tisztítsa meg azt a területet, ahová az érzékelőt szeretné felszerelni. Tépje le a ragasztószalagot, hogy elhelyezze az érzékelőt a kívánt helyre, és kb. 10 másodpercig erősen nyomja meg, hogy jól rögzítse. (A ragasztószalag csak egyszeri használatra szolgál.)

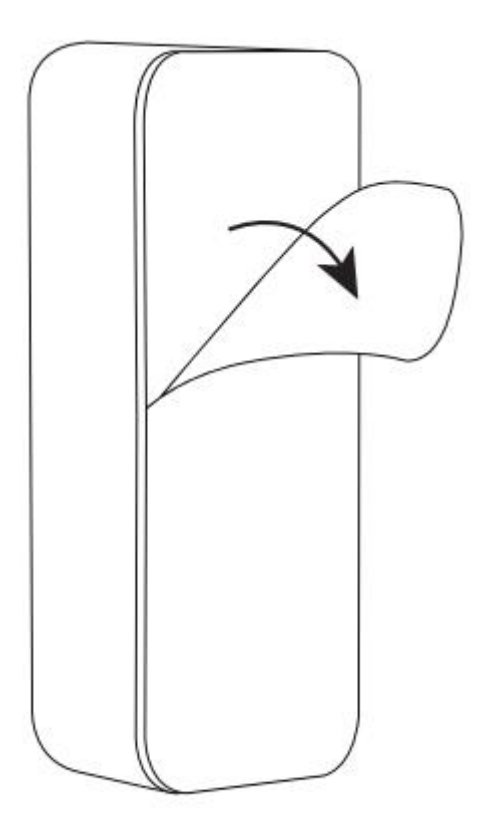

MEGJEGYZÉSEK: Az érzékelőt csak beltéri és nem vízálló.

# **Funkciók:**

#### **Pontos mérés**

Körülbelül 30 perccel a wifi konfigurálása után a hőmérséklet és a páratartalom közelebb van a tényleges környezeti környezethez, így a mérési eredmények sokkal pontosabbak. És kérjük, tartsa távol az érzékelőt a hőforrásoktól.

#### **Intelligens összekapcsolás**

Ha a környezeti környezet megváltozik, intelligens összekapcsolást hajthat végre. Például, ha a helyiség hőmérséklete meghaladja a35˛C-ot, a légkondicionáló berendezés automatikusan kinyílik, vagy ha a páratartalom 20% RH alatt van, a párásító permetezni fog.

# **Hőmérséklet és páratartalom riasztás**

Előre beállíthatja a hőmérséklet és a páratartalom beállítását a " Jelenet" menüben, amikor a hőmérséklet és a páratartalom páratartalom meghaladja az értéket, riasztást fog nyomni. üzenetet küld az alkalmazáson keresztül.

# **Hőmérséklet egység kapcsoló**

A hőmérséklet mértékegységét Celsius között válthatod és Fahrenheit között, majd nyomja meg egyszer a reset gombot, a hőmérsékleti egység váltani fog.

# **Hőmérséklet- és páratartalom-nyilvántartás**

Megnézheti a hőmérséklet korábbi adatait és páratartalmat 1 évig tárolt, és exportálhatja a e-mail címre.

#### **Alkalmazás:**

Olvassa be a QR -kódot a SMARTZILLA alkalmazás letöltéséhez, vagy keresse meg a "Smartzilla" kulcsszót az App Store-ban vagy a Google Playen az applikáció letöltéséhez.

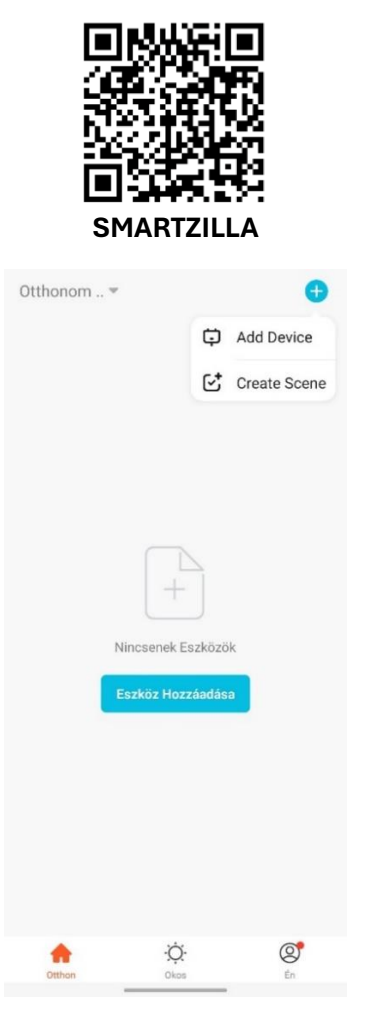

Eszköz hozzáadásához nyomjon a "+" gombra, és válassza ki a megfelelő lehetőséget. Majd kövesse az alkalmazás utasításait.